# Das Geodatenmanagement der BGE im deutschen Standortauswahlverfahren

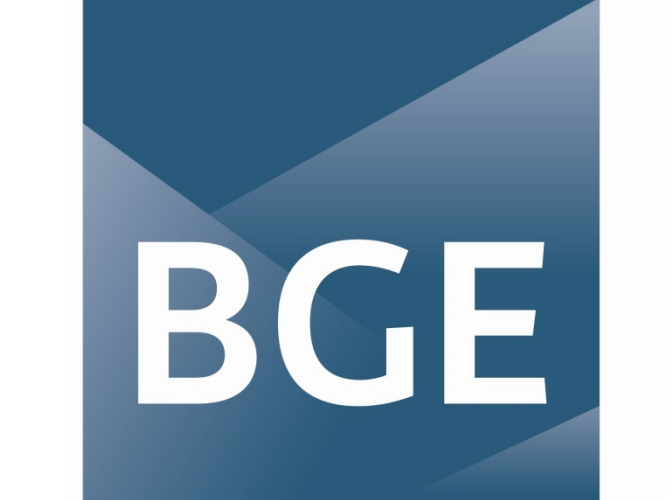

**BUNDESGESELLSCHAFT FÜR ENDLAGERUNG** 

Abteilung Standortsuche – Gruppe Geodatenmanagement / Bereich Standortauswahl

## 1. Einleitung

Als Vorhabenträgerin ist die Bundesgesellschaft für Endlagerung mbH (BGE) für die Beschaffung, Interpretation und Veröffentlichung von geowissenschaftlichen Daten, die für die Ermittlung von Standortregionen und Entscheidungen im Standortauswahlverfahren relevant sind, verantwortlich. Die BGE hat für den Bereich Standortauswahl ein eigenes Geodatenmanagement aufgebaut. In dessen Verantwortungsbereich liegen u. a. sowohl die Datenbeschaffung, die Dokumentation aller eingehenden Datenlieferungen sowie die Datenbereitstellung für die Auswertung durch die Fachabteilungen.

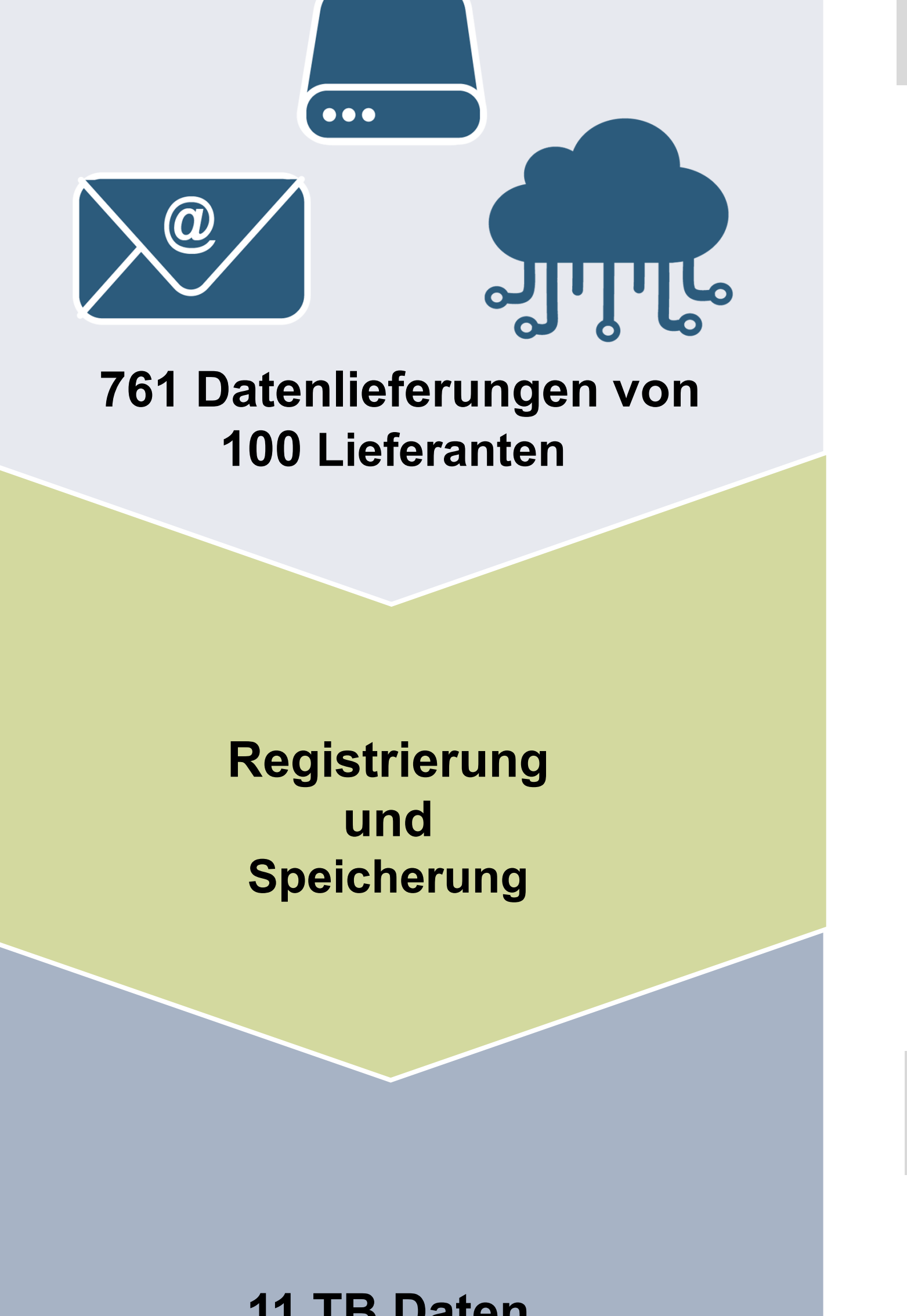

**Interne Datenbereitstellung**

#### **11 TB Daten bestehend aus**

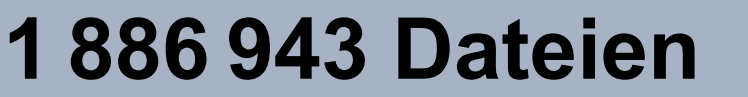

#### **2D-/3D-Zielsysteme**

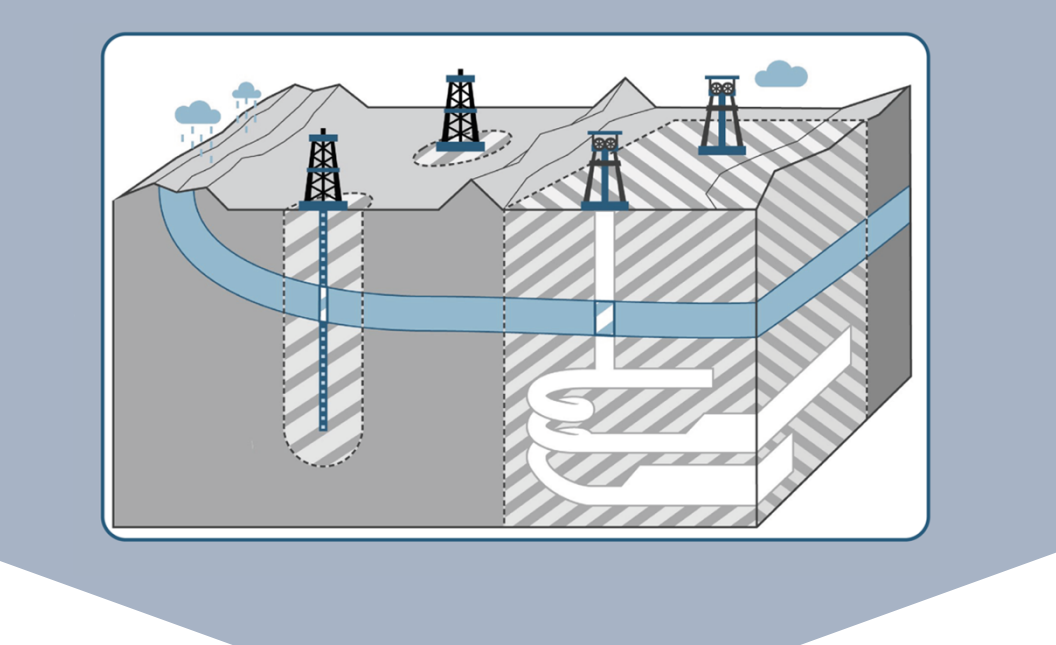

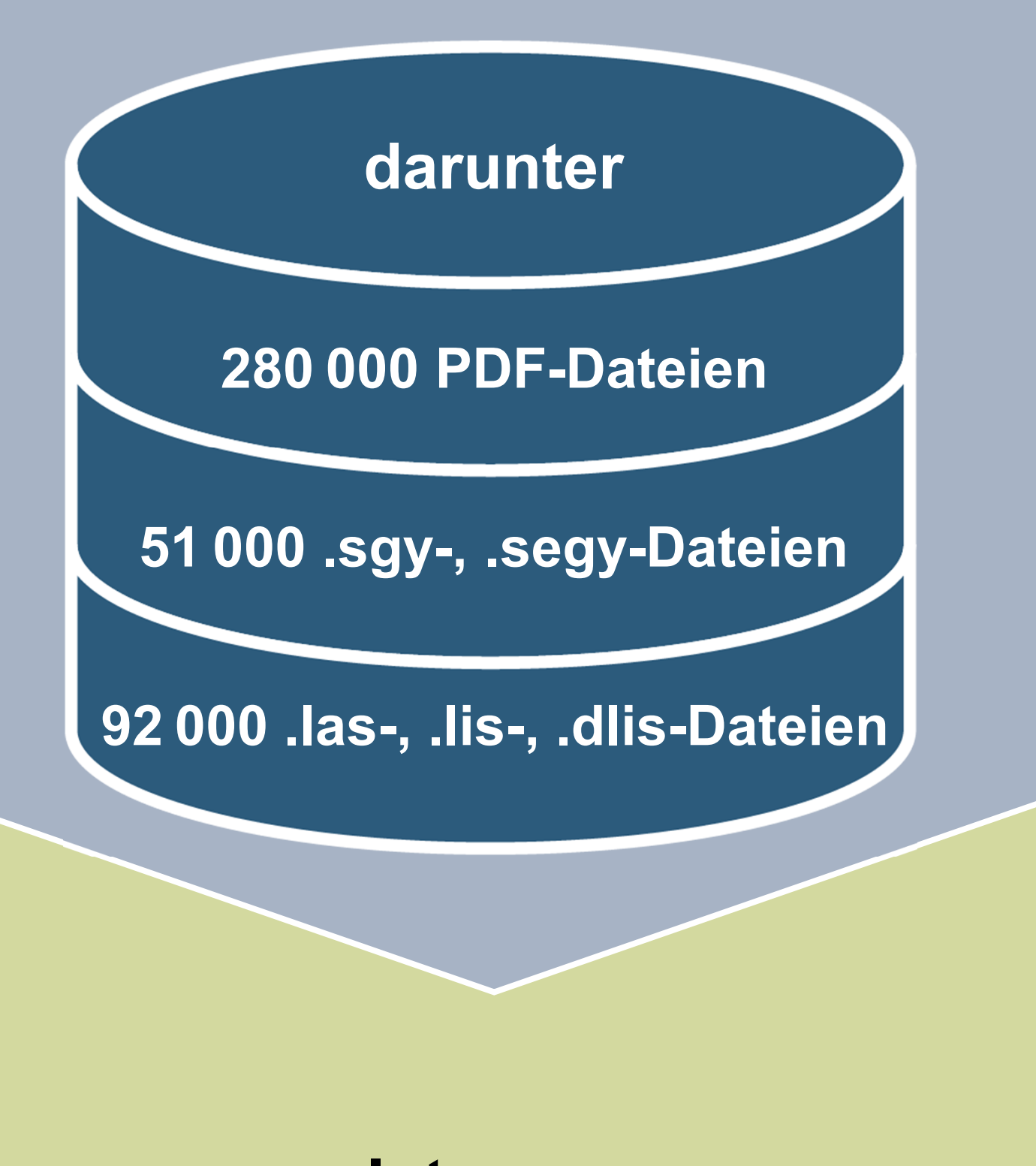

Abb. 1: Schematische Darstellung des Datenworkflows der BGE Quelle: BGE (Stand: März 2024)

## 2. Datenbeschaffung

- dem Landesamt für Umwelt- und Arbeitsschutz Saarland (LAU),
- der Bezirksregierung Arnsberg (Nordrhein-Westfalen),
- dem Thüringer Landesamt für Umwelt, Bergbau und Naturschutz (TLUBN).

Da die BGE in der ersten Phase des Standortauswahlverfahrens für die ortsspezifische Bewertung von Gebieten keine eigenen Daten erheben bzw. Erkundungen durchführen darf, greift sie auf bereits vorhandene Daten zurück. Deutschland verfügt über eine große Anzahl geowissenschaftlicher Daten, darunter ca. 50 000  Bohrungen mit einer Endtiefe größer als 300  m sowie mehr als 340 000  km reflexionsseismische Linien. Erhebliche Datenmengen liegen nur in analoger Form in den Archiven der Staatlichen Geologischen Dienste (SGD) der Bundesländer sowie der Bundesanstalt für Geowissenschaften und Rohstoffe (BGR) vor.

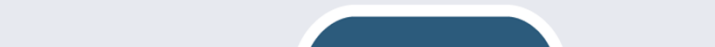

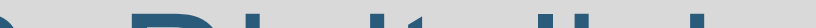

## 3. Digitalisierung

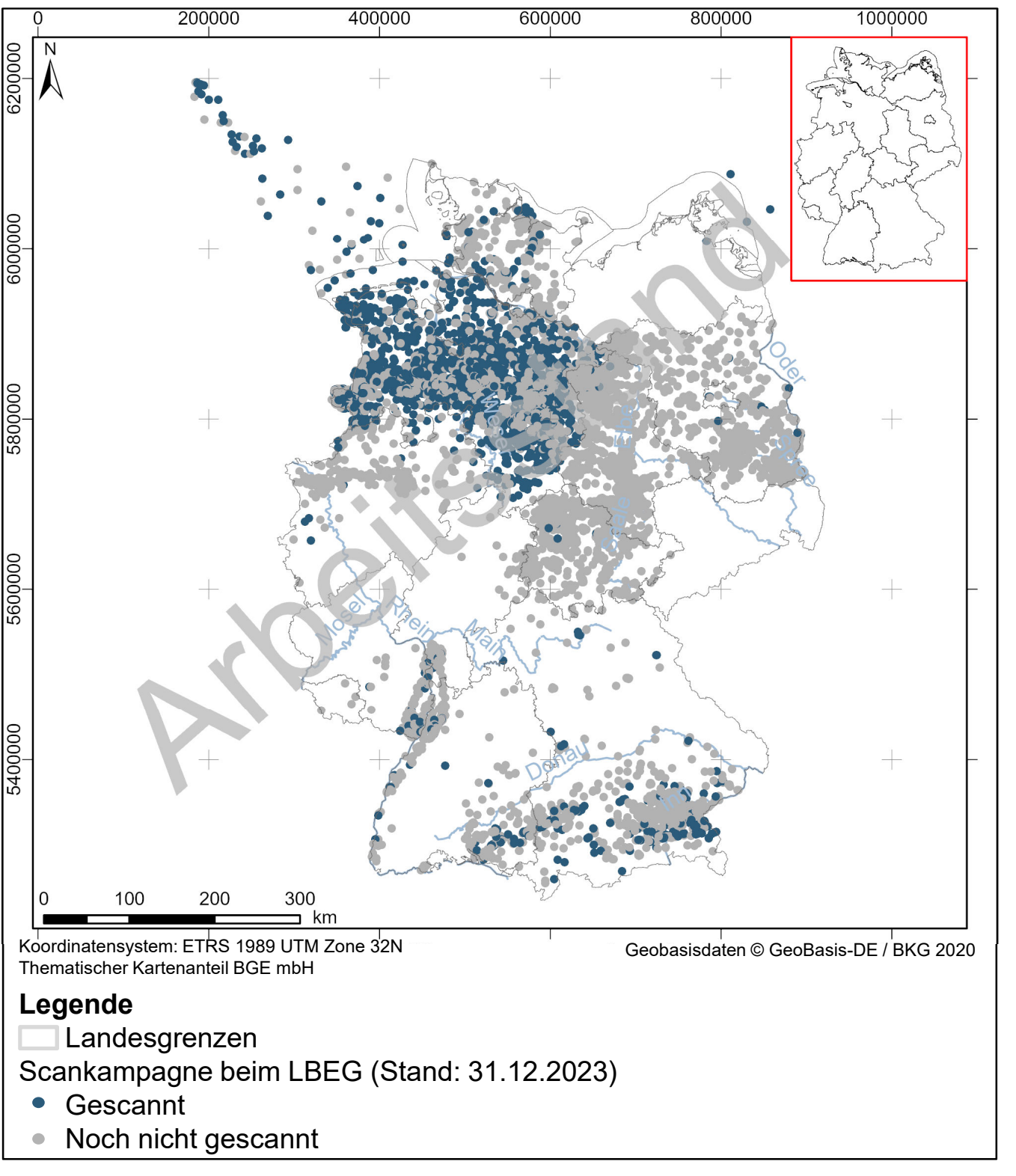

Abb. 2: Übersicht über die Digitalisierungskampagne beim LBEG. In Blau sind die bereits gescannten Bohrungen dargestellt. Dies entspricht 320 000 Dokumentseiten und über 200 km an bohrlochgeophysikalischen Messkurven.

Datenabfragen in den letzten Jahren haben gezeigt, dass wichtige Informationen und Daten vielfach nur in analoger Form in den Archiven der SGD bzw. direkt bei Dateneigentümern vorliegen. Seit 2019 erfolgten Digitalisierungsprojekte bei:

Aktuell liegt der Schwerpunkt der Datendigitalisierung auf einer Großkampagne in Zusammenarbeit mit dem Landesamt für Bergbau, Energie und Geologie Niedersachsen (LBEG). Im dortigen Archiv werden seit 2021 Bohrakten gescannt und in computerlesbare Formate überführt. Abbildung 2 zeigt den Arbeitsstand der Digitalisierungskampagne.

### 4. Auffindbarkeit

Eine Herausforderung bei der Datenmenge der Standortauswahl ist das Auffinden spezifischer Daten. Um gezielt Bohrdaten zu finden, wurde ein internes Identifizierungssystem entwickelt, worüber sich sämtliche zu einer Bohrung vorliegenden Daten und Dokumente finden lassen.

Darüber hinaus hat die BGE verschiedene GIS-Add-ins entwickelt, mit denen eine Suche über den gesamten Datenbestand, zum Teil auch räumlich, möglich ist (Abb. 4a und 4b).

Mit Hilfe von vorgegebenen Schlagworten lassen sich Suchergebnisse weiter verfeinern. Erstellte Übersichtskarten über bei der BGE vorliegende Daten vereinfachen sowohl die gezielte Datenabfrage als auch die gezielte Datenauswertung. Aktuell liegen der BGE bundesweite Übersichten u. a. für Bohrdaten inkl. geophysikalischer Bohrlochmessungen, Daten seismischer Messungen sowie Gravimetriedaten vor (Abb. 3).

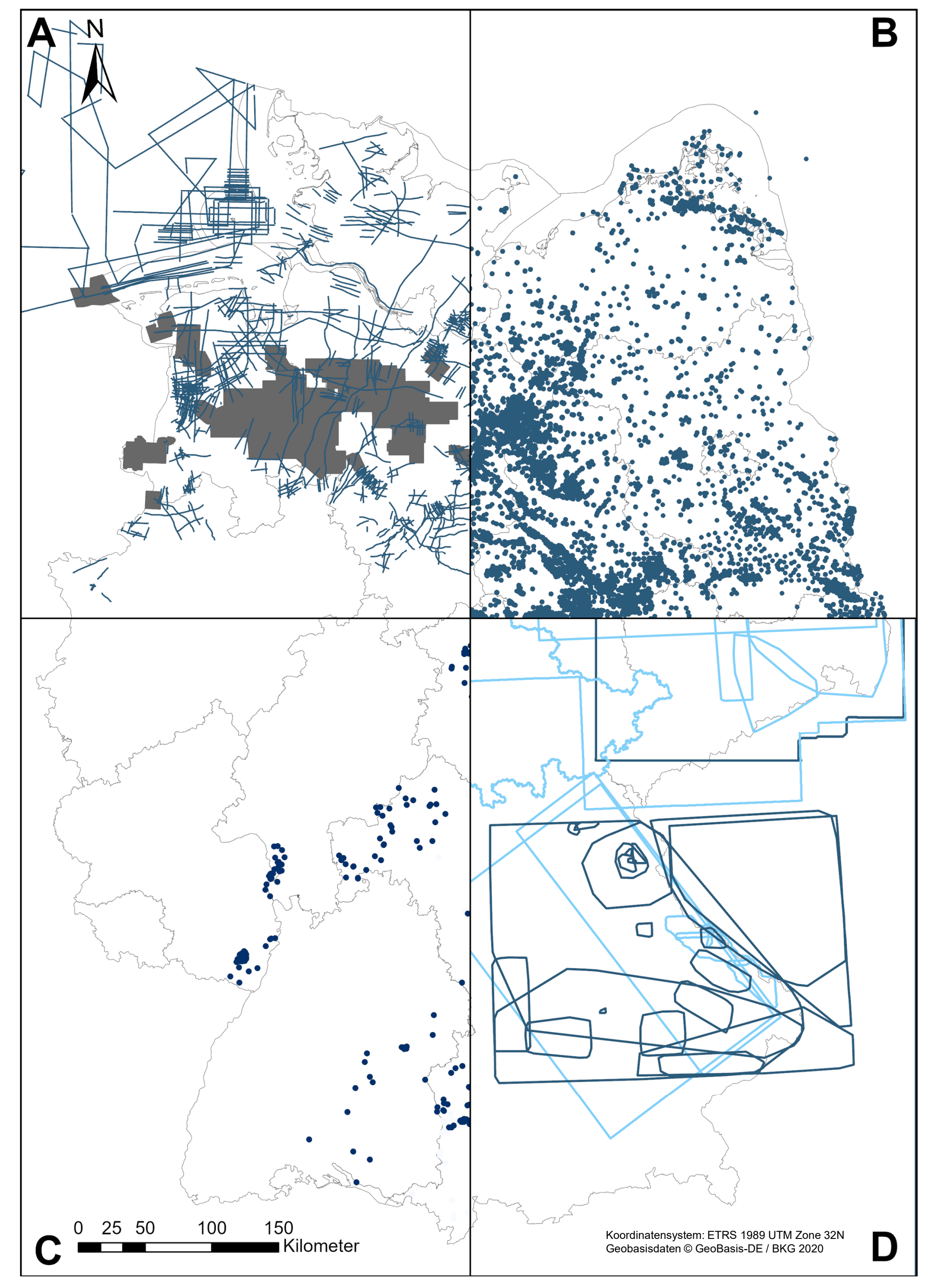

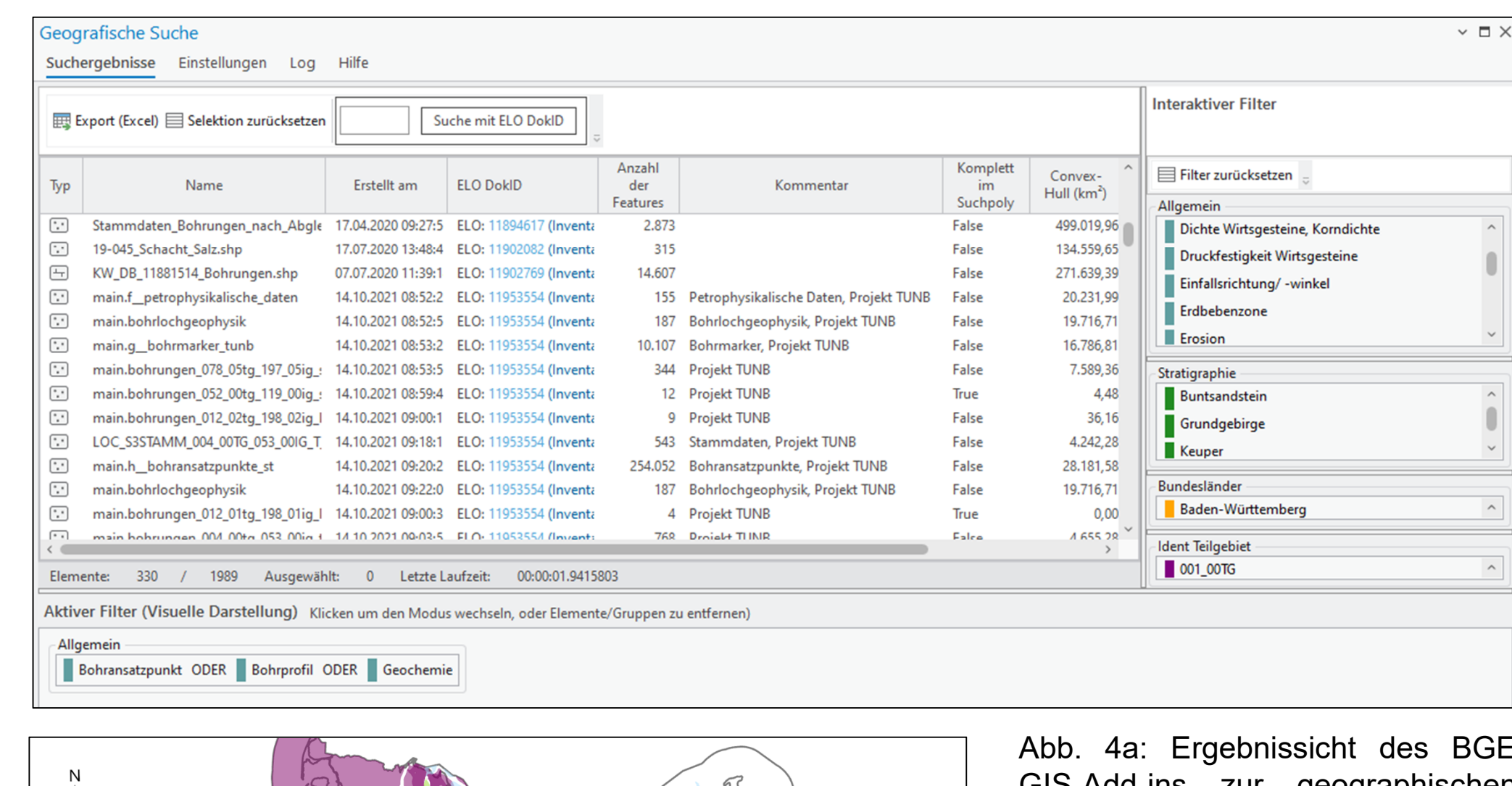

Abb. 3: Darstellung von vier beispielhaften Übersichtskarten der BGE für: A: Daten seismischer 2D/3D-Messungen B: Bohrungen tiefer als 300 m C: Geophysikalische Bohrlochmessungen im .las-, .lis- oder. dlis-Format D: Gravimetrie- und Magnetikdaten Quelle: BGE (Stand: März 2024)

Abb. 4a: Ergebnissicht des BGE geographischen Suche von Dateien. Die Auswahl des relevanten Suchgebiets erfolgt u. a. über ein Freihandpolygon, wie in Abbildung 4b dargestellt. Das Add-in bietet zusätzliche Filterfunktionen nach diversen Schlagworten. Suchergebnisse können direkt in eine GIS-Anwendung geladen werden. Quelle: BGE

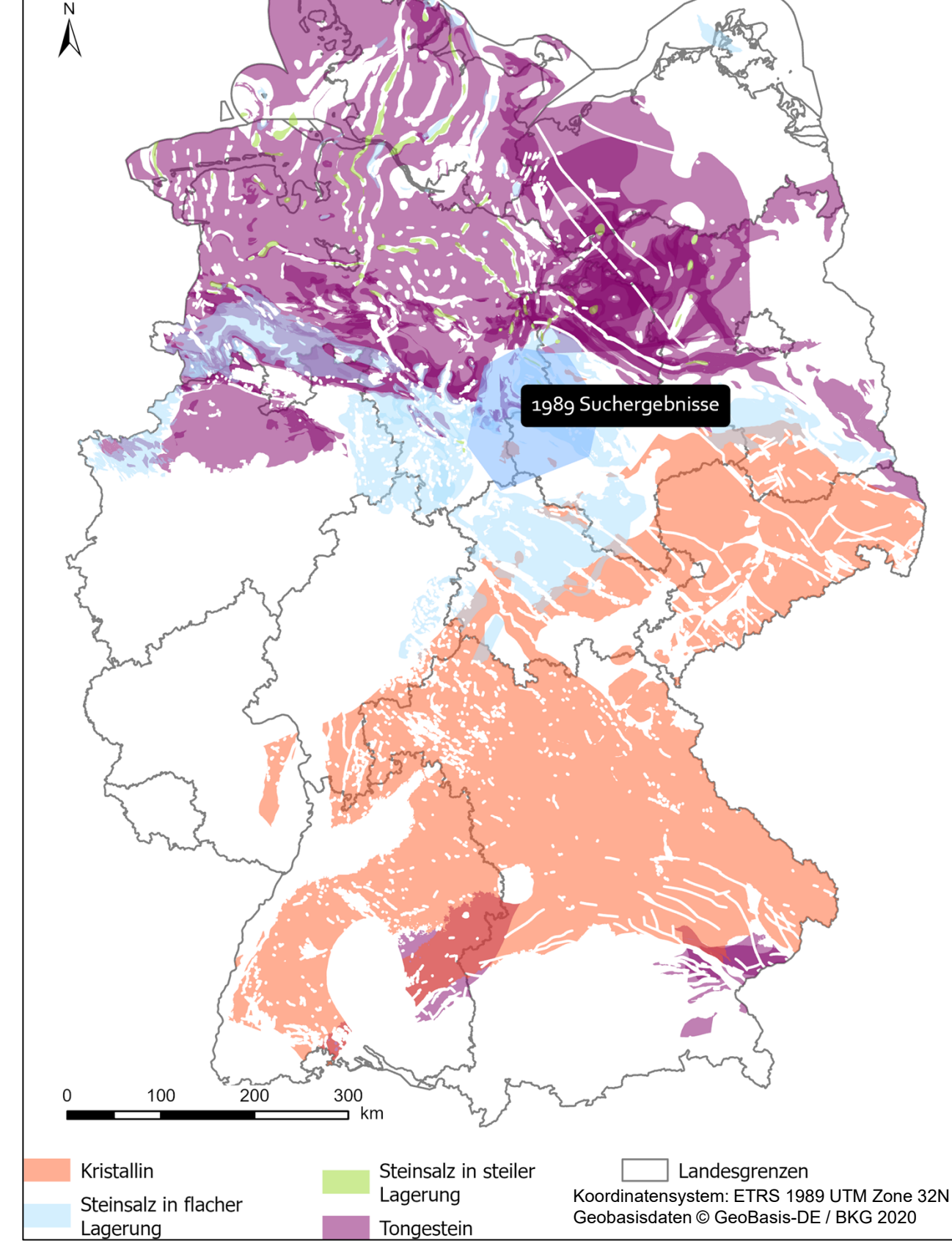

Abb. 4b: Über ein Freihandpolygon (blau) lässt sich im GIS-Add-in das Gebiet auswählen, für das Daten gesucht werden. Die schwarze Box gibt die Anzahl der Suchergebnisse (hier 1989) an. Die erzielten Suchergebnisse werden tabellarisch aufgelistet und lassen sich im Anschluss weiter selektieren (Abb. 4a). Quelle: BGE

#### **Literatur**

BGE (2020): Zwischenbericht Teilgebiete gemäß § 13 StandAG. Peine: Bundesgesellschaft für Endlagerung mbH. https://www.bge.de/fileadmin/user\_upload/Standortsuche/Wesentliche\_Unterlagen/Zwischenbericht\_Teilgebiete/Zwischenb

#### <www.bge.de> Tage der Standortauswahl 2024 / Goslar Gassenzon/5-6/1-2024#18 | Objekt-ID: 11204754 | Stand 22.03.2024